### Potenciando la interoperabilidad con C La interfaz de usuario de interoperabilidad y met

Paloma Marín-Arraiza Engagement Lead Europe https://orcid.org/0000-0001-7460-7794

ORCİD

Gab Engagement Manager Europe, Middle B https://orcid.org/0000-00

27 de mayo

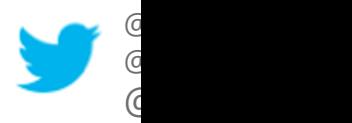

Connecting Research and Researchers

# ¡Bienvenidos!

### Benvinguts, benvindos, ongi etorri!

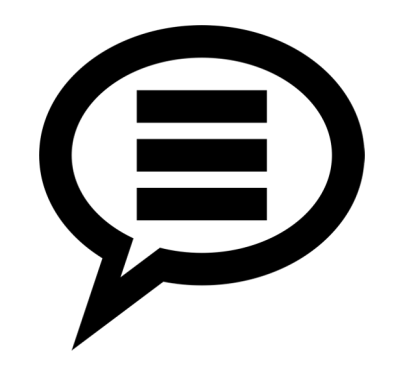

Encuesta inicial

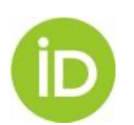

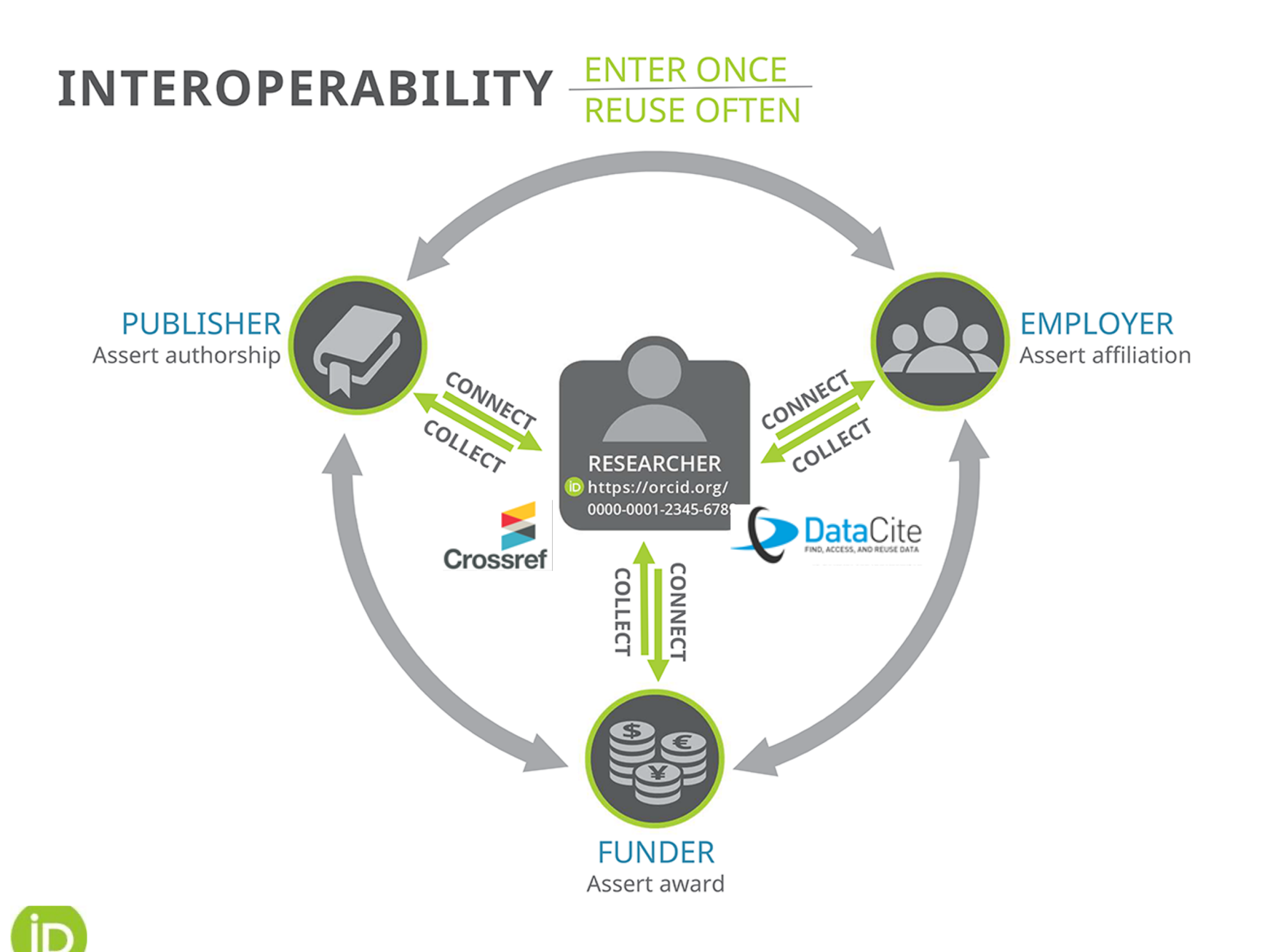

# El ORCID iD y el registro de ORCID

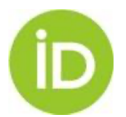

## El ORCID iD

### https://orcid.org/0000-0002-1825-0097

- Identificador persistente y único para personas vinculadas a la investigación (*researchers* y *contributors*)
- Código alfanumérico de 16 caractéres
- Conforme con la norma ISO 27729

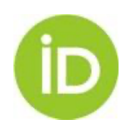

### RCID Conectando a los investigadores con la investigación

**QUIÉNES SOMOS PARA INVESTIGADORES PARA ORGANIZACIONES AYUDA** 

We recently updated our privacy policy. You can read the summary of the changes and full policy here.

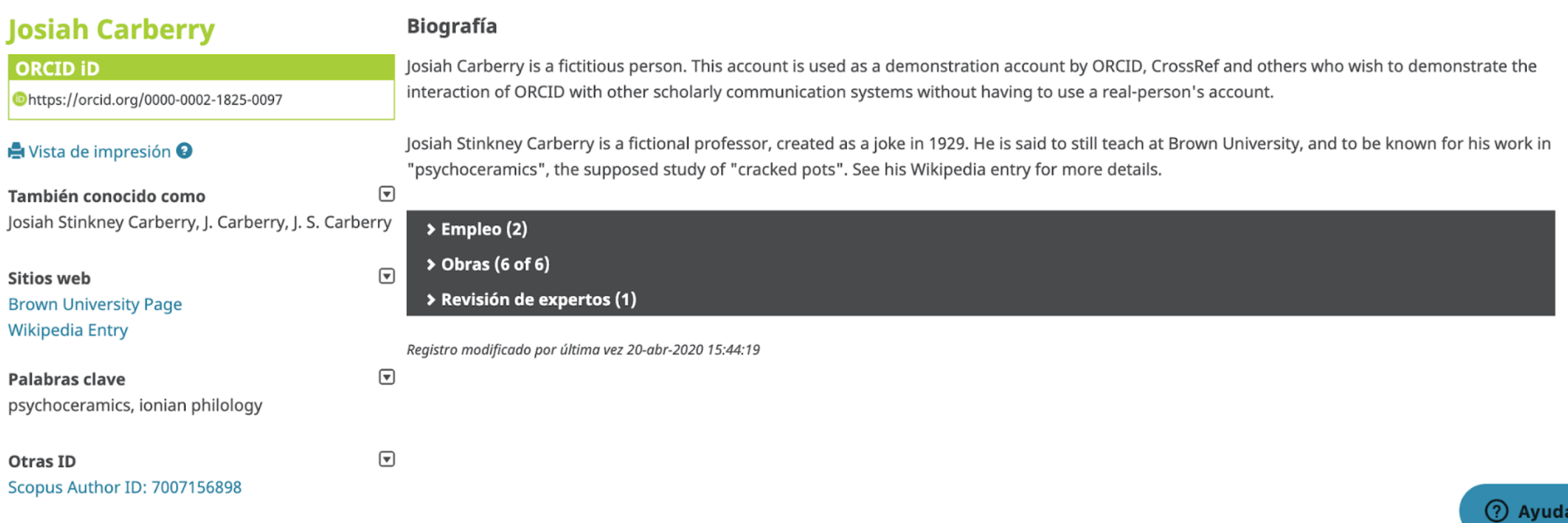

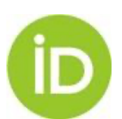

## Evitar ORCID iDs duplicados

Please check whether any of the ORCID iD(s) listed below belong to you. You may have already created an ORCID iD using a different email address, or the iD may belong to another researcher with the same name as you. Click the  $iD(s)$  below for more information.

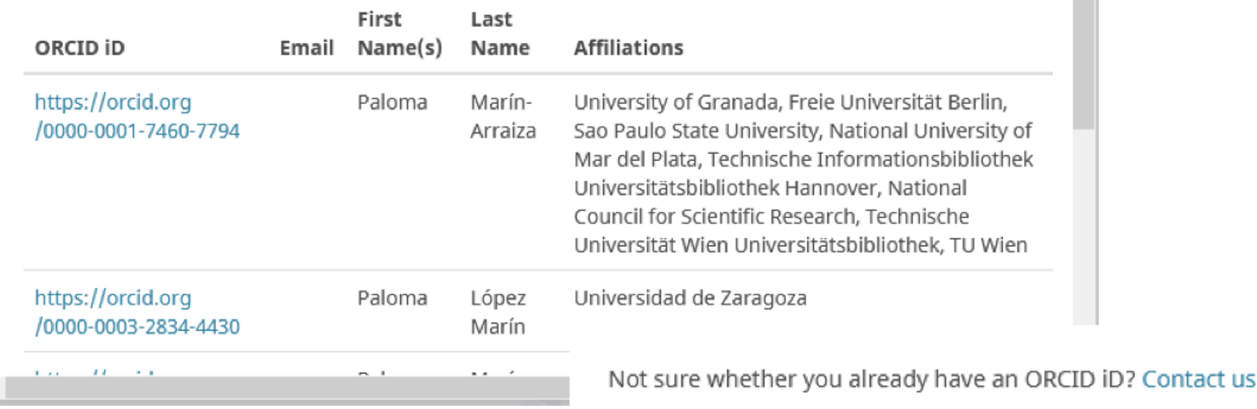

Yes, I have an iD - sign in now

None of these are me - continue to registration

- Al registrarse, ORCID avisa de posibles duplicados.
- Importante registrar más de un e-mail para evitar perder el acceso a la cuenta.

## Eliminar ORCID iDs duplicad

### Configuración de cuenta e

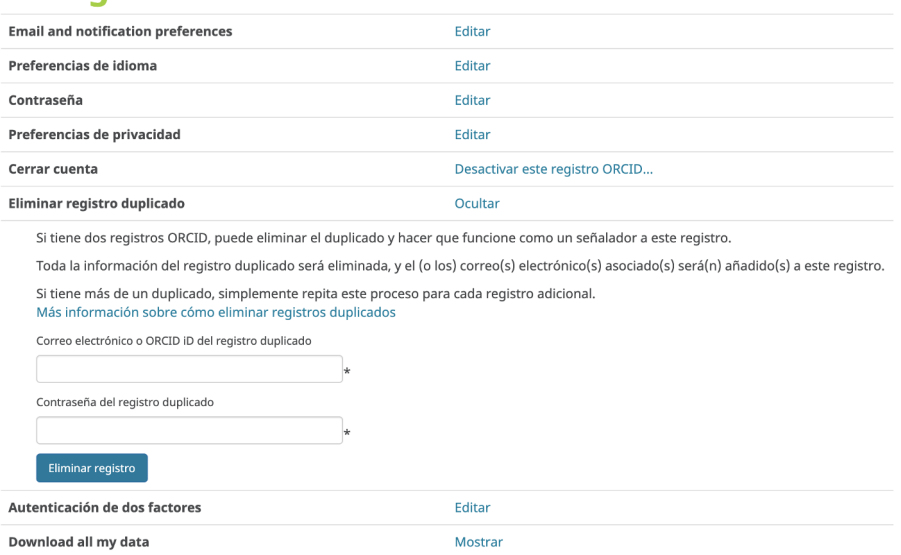

- Solo realizable por el usuario (siguiendo el principio *user-*ORCID).
- La información contenida no se combina (sólo el email), mantiene solo la del iD principal.
- Las instituciones pueden colectar el iD principal mediant autenticación.

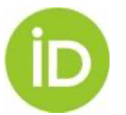

Removing your additional or duplicate ORCID iD https://support.orcid.org/hc/en-us/articles/360006896634-Removing-y or-duplicate-ORCID-iD

# ¿Qué información hay en un registro de ORCID?

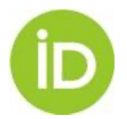

## INFORMACIÓN GENERAL

- NOMBRES: multiples nombres, abreviaturas, combinaciones de apellidos, nombres anteriores
- PALABRAS CLAVE: términos distintivos de la investigación
- PÁGINAS WEB: enlaces a otros recursos como blogs, páginas de proyectos o perfiles
- E-MAILS: incluir más de un e-mail, incluídos e-mails anteriores
- OTROS IDs: identificadores personales de otros sistemas (solo via API)
- BIOGRAFÍA: texto libre descriptivo

### $\times$ Sofia Maria **Hernandez Garcia**

### **ORCID ID**

https://orcid.org/0000-0001-5727-2427 View public version

### Switch account >

Display your iD on other sites <sup>O</sup>

Public record print view <sup>O</sup>

Get a QR Code for your iD O

 $\chi$  Also known as S. M. Garcia, Sofia Maria Garcia

Country U.S. Virgin Islands **United States** 

Keywords Support, Testing

**/ Websites** Faculty profile webpage LinkedIn @sofiamhg

 $\angle$  Emails s.garcia+tmp@orcid.org s.garcia@orcid.org sofia.m.g.herndez@gmail.com

Other IDs Scopus Author ID: 56030991900 Profile system identifier: A-123456

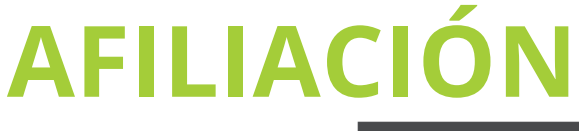

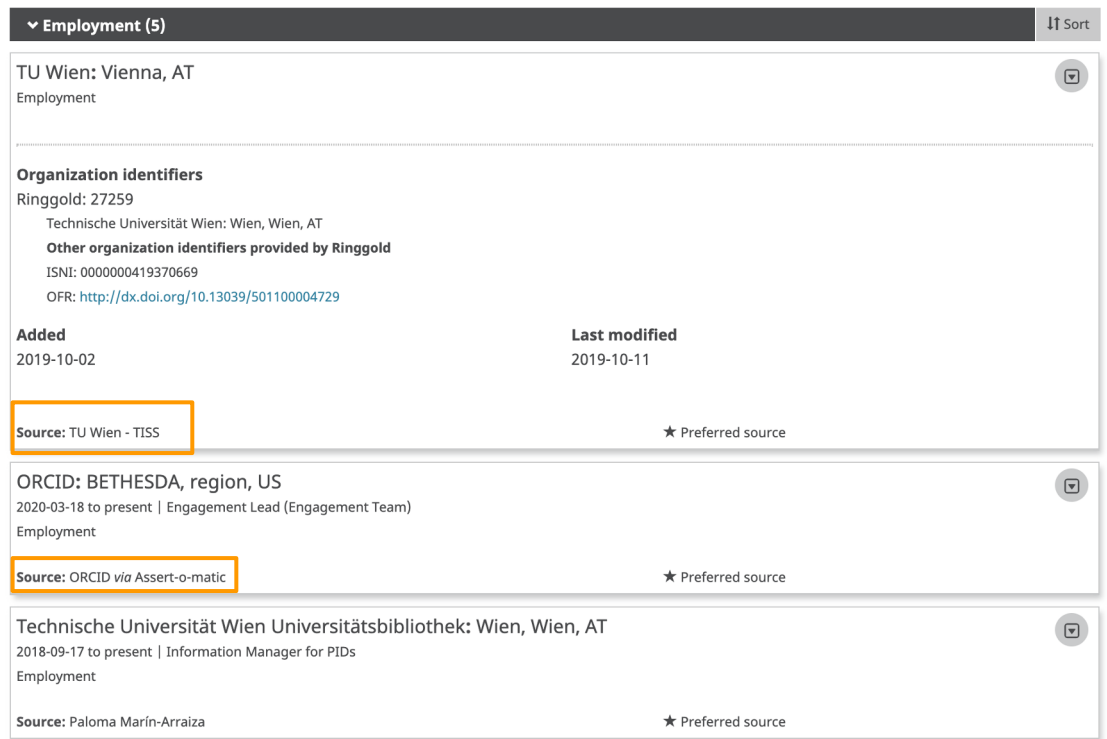

- Añadida manualmente o por la institución.
- Identificada con el identificador persistente (PID) de la organización (Ringgold, GRID y, en breve, ROR).
- Los PIDs de institución nos ayudan con cambios de no

nombres en varios idiomas

How are organizations identified in ORCID? <u>https://support.orcid.org/hc/en-us/articles/360006973513-How-are-organizations-id</u> What is up with ORCID and ROR <u>https://orcid.org/blog/2020/03/24/what-orcid-and-ror</u>

## ENCONTRAR INVESTIGADOR DE UNA ORGANIZACIÓN

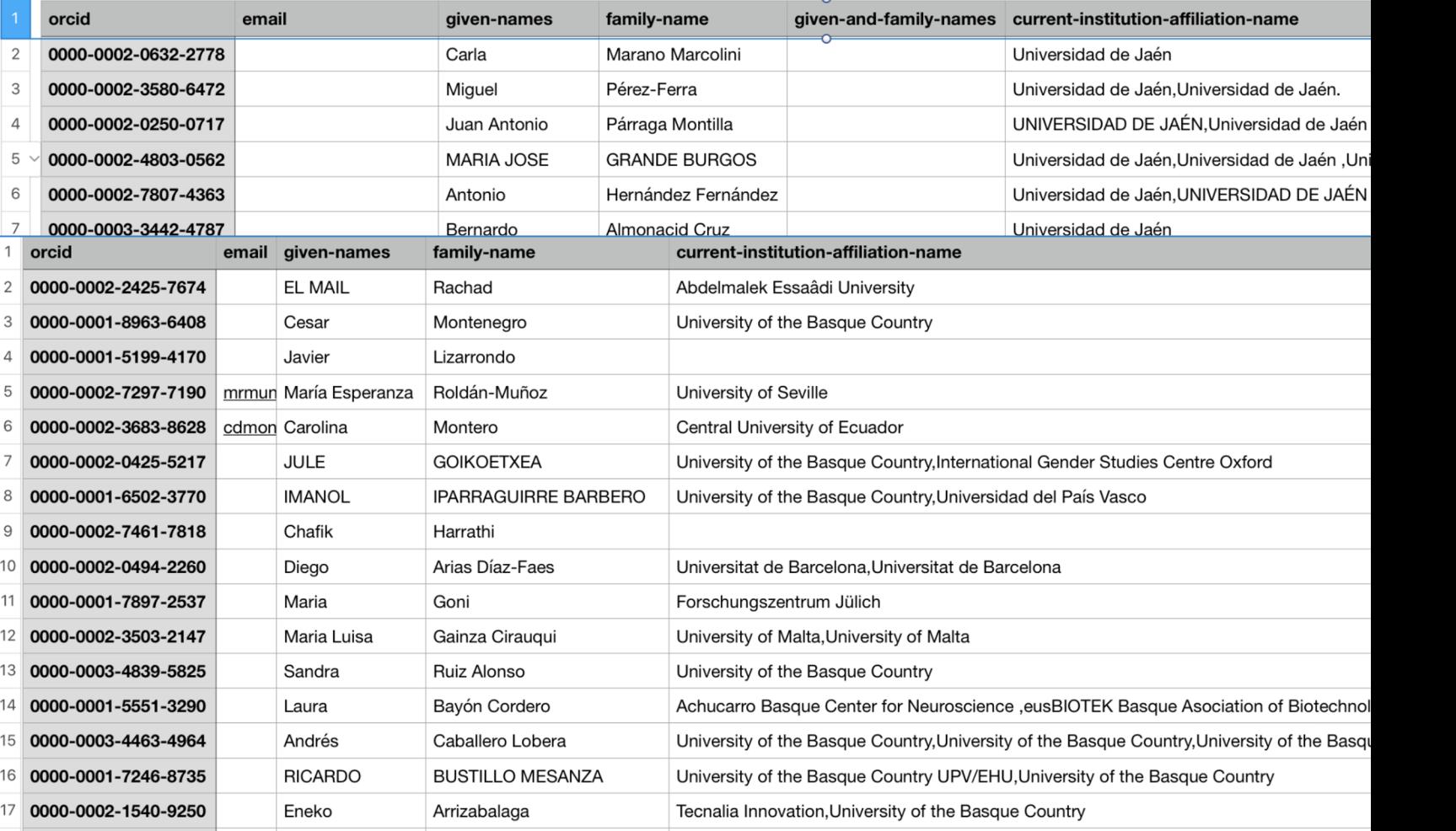

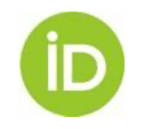

Finding ORCID record holders at my institution: http://members.orcid.org/api/resources/find-myresearchers GRID Registry: https://www.grid.ac/institutes

## FINANCIAMIENTO

- FINANCIAMIENTO: becas, premios, concesiones salariales, identificados con un identificador único
	- Vinculados a las agencias de financiación mediante identificadores únicos (e.g. FundRef)
	- Search & link con DimensionsWizard

**DimensionsWizard fo** 

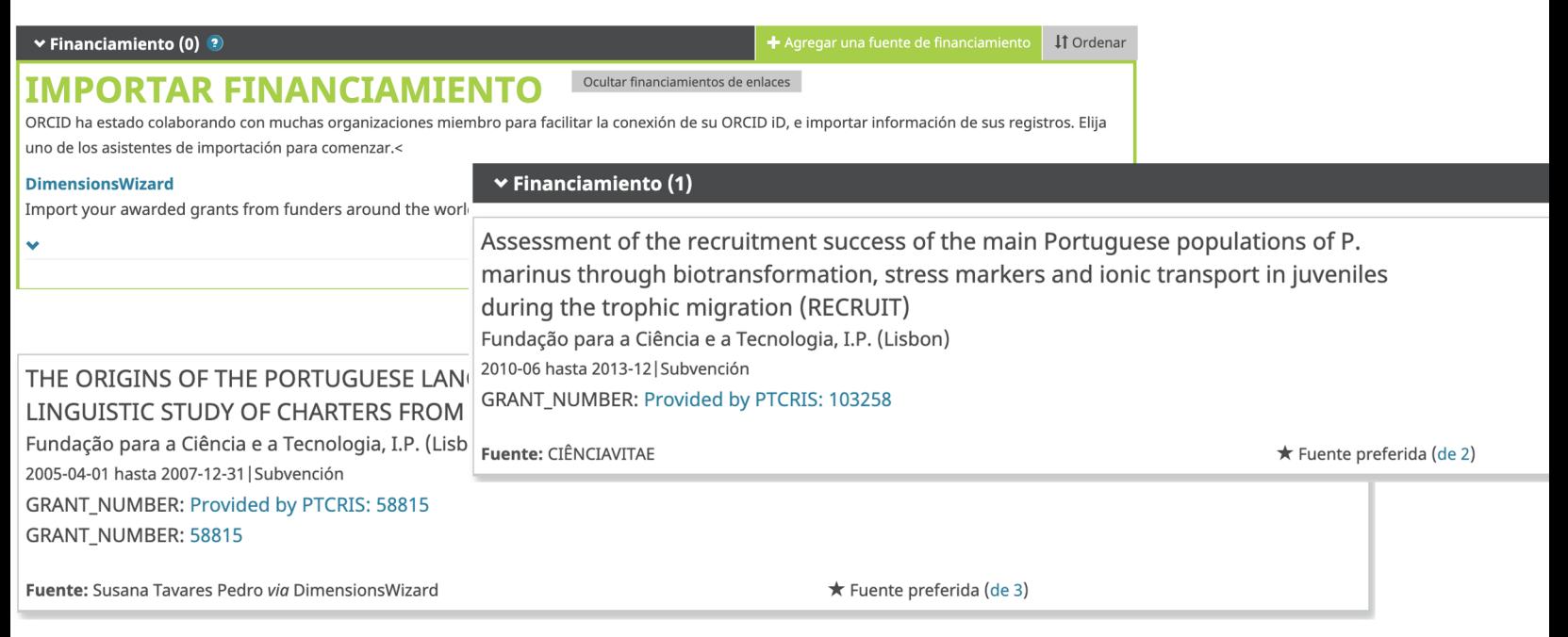

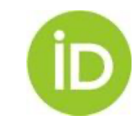

### Antes de continuar...

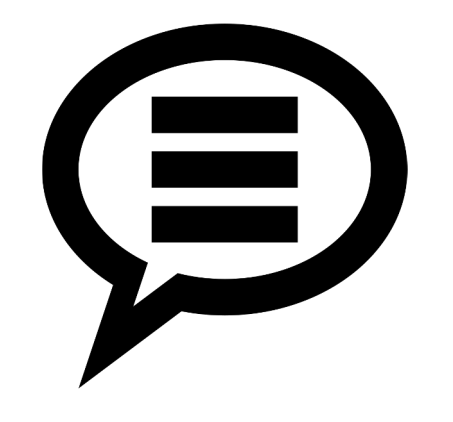

## … nos gustaría saber qué sabéis sobre incluir obras en ORCID

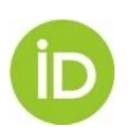

### OBRAS

- OBRAS: definición amplia de la producción
	- 12 Search & Link wizards
	- Import/Export BibTeX
	- Añadir usando DOI, ARXIV & PubMedID
	- Añadir manualmente (opción menos recomendada)

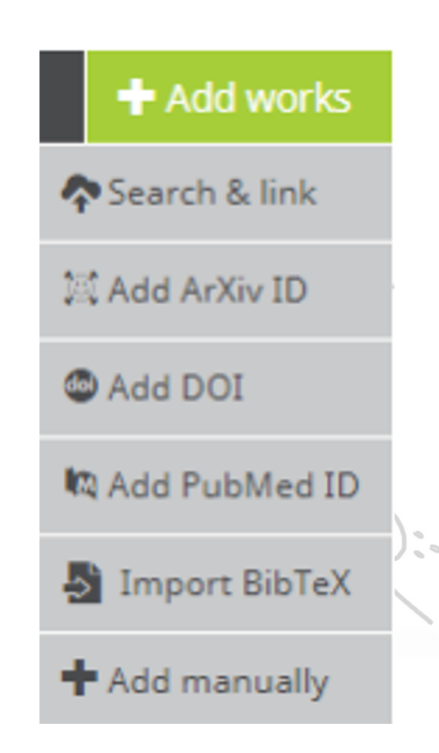

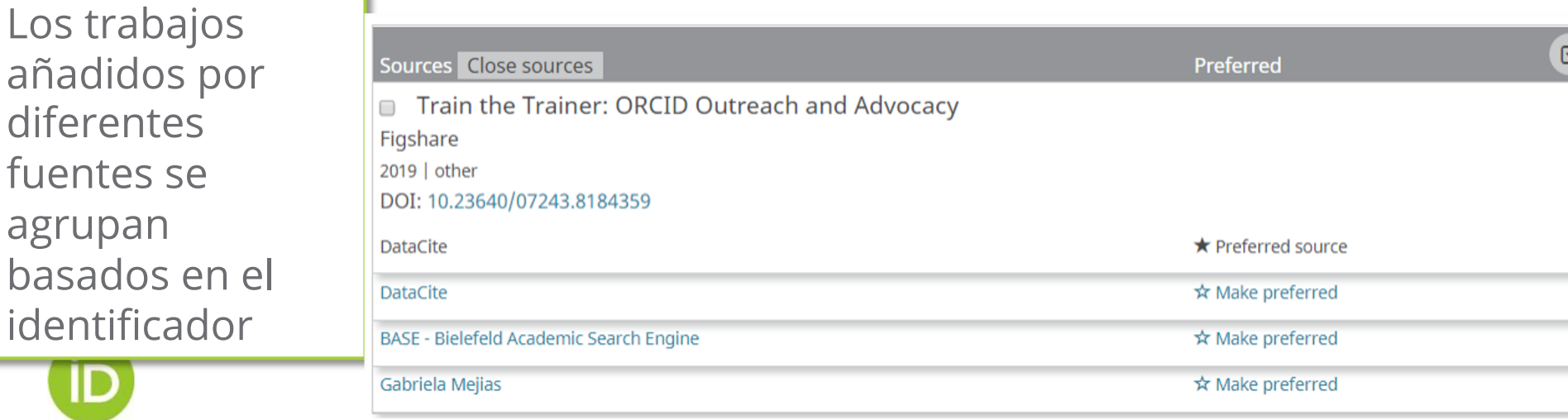

## Search & Link

T

 $unc$ Tipo

Air

Eur

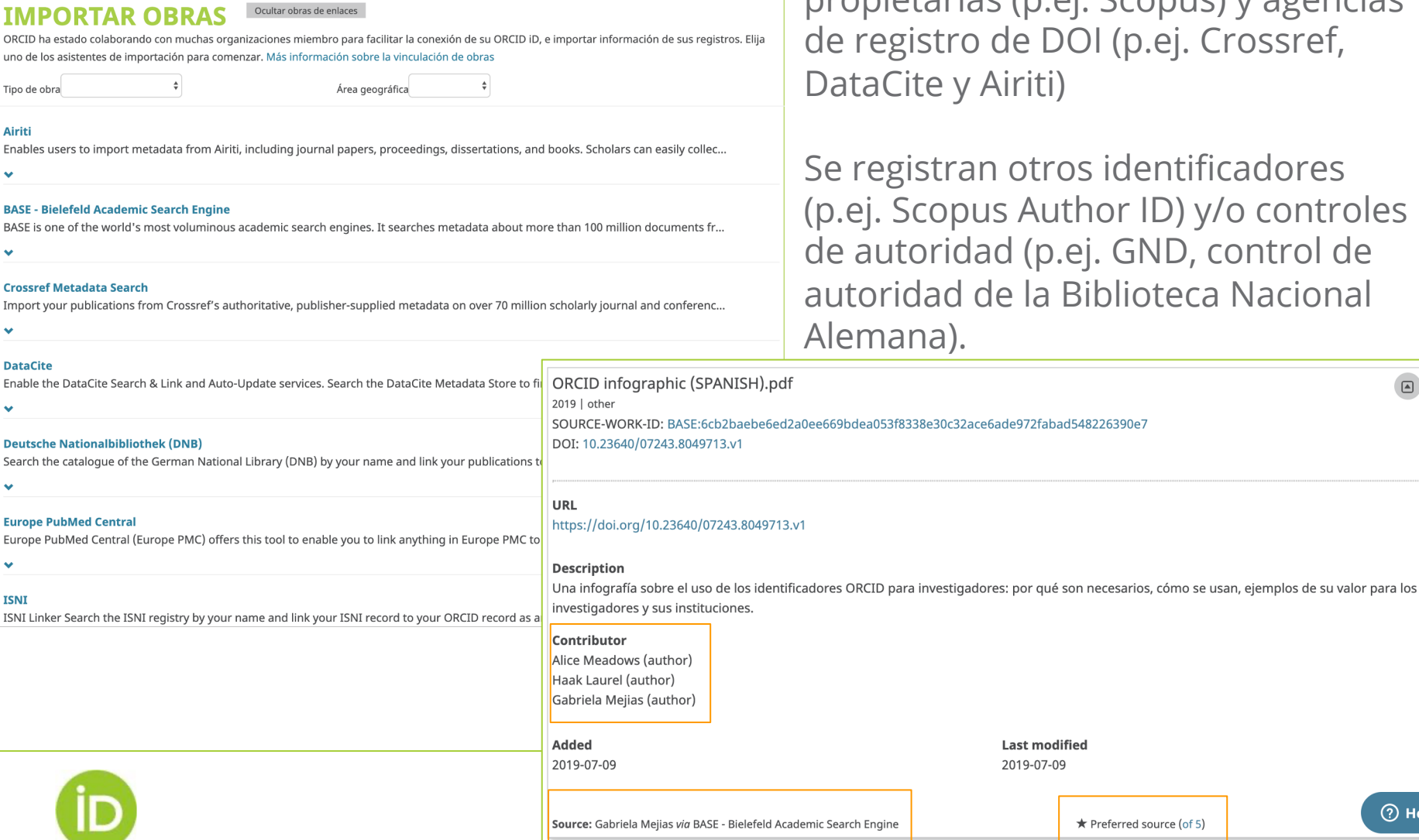

Permiten importar obras de diferentes bases de datos.

Entre otros, hay bases de datos de acceso abierto (p.ej. BASE, Redalyc) y propietarias (p.ej. Scopus) y agencias p.ej. Crossref,

lentificadores ID) y/o controles GND, control de ioteca Nacional

 $\sqrt{2}$ 

**⑦ Help** 

## DUPLICADOS DE OBRAS

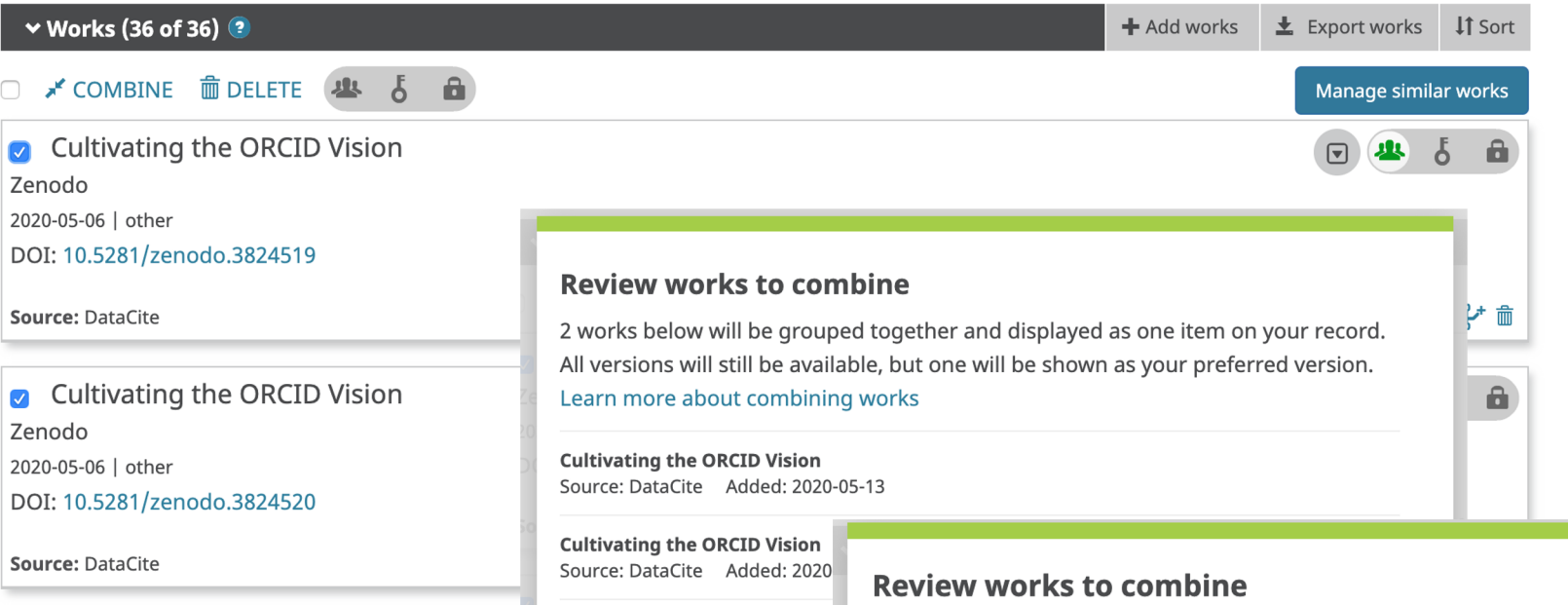

**O** Combining works can't k We found 3 sets of works with similar titles that you may want to combine Combined works will be grouped together and displayed as one item on your record. All versions will still be available, but one will be shown as your preferred

Esta opción solo está disponible para el usuario, no se puede realizar mediante la API

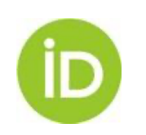

### $\blacktriangledown$

version.

- $\blacktriangledown$ Potenciando la interoperabilidad con ORCID: Introducción Source: DataCite Added: 2020-05-14 Potenciando la interoperabilidad con ORCID: Introducción Source: DataCite Added: 2020-05-14
- $\mathcal{L}$ **Cultivating the ORCID Vision** Source: DataCite Added: 2020-05-13 **Cultivating the ORCID Vision** Source: DataCite Added: 2020-05-13

## OBRAS (TIPOS ACEPTADOS E IDENTIFICADORES)

### Publicaciones Conferencias

- libro
- capítulo de libro
- revisión de libro
- tesis
- [entrada en](https://trello.com/c/JDFHzlU5/296-add-data-management-plan-work-type-to-30-schema-2)  enciclopedia
- artículo
- artículo de periódico
- traducción
- página web
- preprint
- ...

- abstract de conferencia
- artículo de conferencia
- [póster de](https://members.orcid.org/api/resources/work-types)  [conferencia](https://pub.orcid.org/v2.0/identifiers)

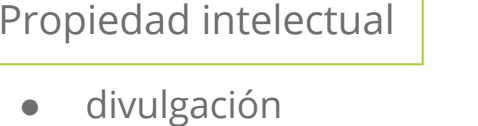

 $\bullet$   $\ddot{\circ}$  $\bullet$   $\bar{c}$  $\tilde{\epsilon}$  $\bullet$  (  $\overline{C}$  $\bullet$  (

 $\bullet$  política política política política política política política política política política política política política política política política política política política política política política política política

 $\bullet$ ...

 $\overline{b}$  $\bullet$  so  $\bullet$ 

- **licencia**
- patente
- registro con copyright
- marca

Identificadores: DOI, Handle, URN, ISSN, ISBN, ArXiV, URI…

Se incluyen las relaciones "self", "part of" (e.g. para ca libro), "version of" (e.g. para preprints, conjuntos de do software…)

Tipos de obras aceptados: https://members.orcid.org/api/resources/work-types

Tipos de identificadores aceptados: https://pub.orcid.org/v2.0/identifiers y https://members.orcid.org/api/resource identifiers

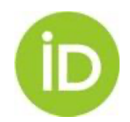

Nuevo tipo de obra, ejemplo de "Plan de gestión de datos": https://trello.com/c/JDFHzIU5/296-add-data-managem type-to-30-schema-2

### AUTO-UPDATE PARA OBRAS

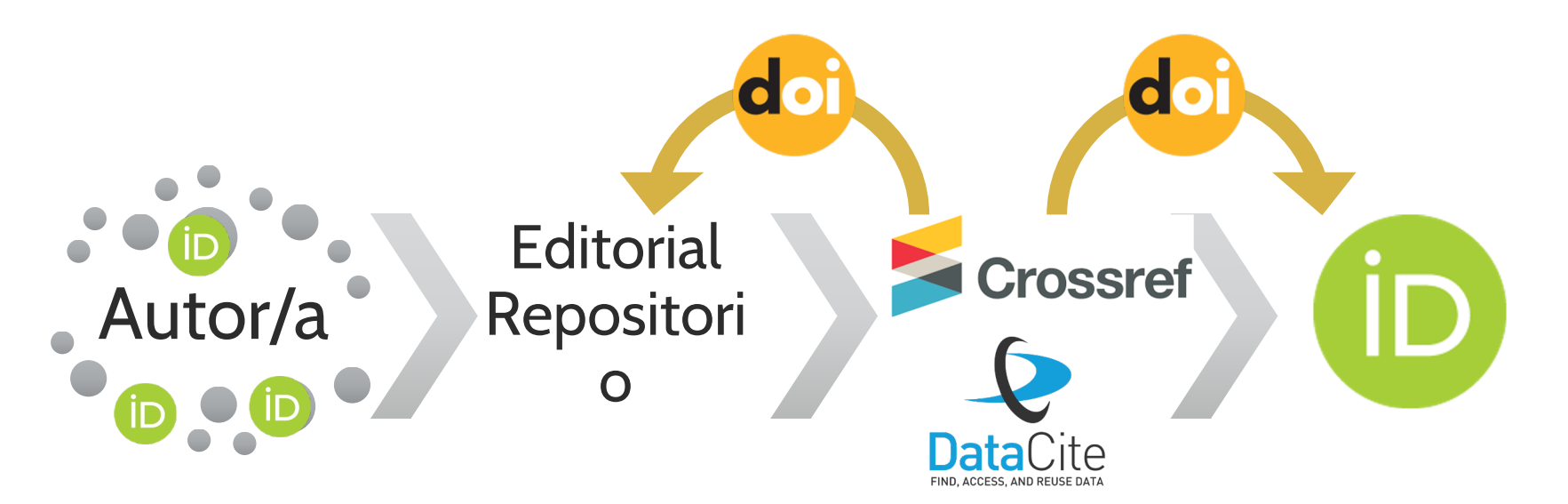

Vincular el ORCID iD con el perfil dentro de la revista/repositorio Incluir en ORCID iD en los metadatos de la obra (manuscrito aceptado o recurso depositado)

Comprobar el ORCID iD del autor en los metadatos al asignar DOIs a nuevas obras

Crossref y DataCite actualizan los ORCID Records si se les han otorgado permisos (Crossref los solicita mediante una notificación)

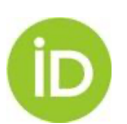

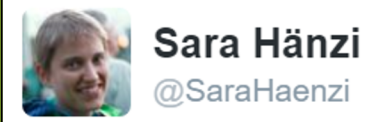

have not yet heard from @J\_Exp\_Biol about proofs but @ORCID\_Org tells me @CrossrefOrg wants to add the new article to my ORCID - cool!

5:13 pm - 4 Nov 2016 https://twitter.com/SaraHaenzi/status/794467574557904896

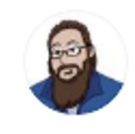

Matthew Noe wants you to #ProtectLibraryWorkers ( Feb 25, 2019  $\checkmark$ A blog entry I wrote over 2 years ago - and forgot all about - apparently has a DOI attached and was just added to my ORCID by Crossref automatically.

I love everything about this.

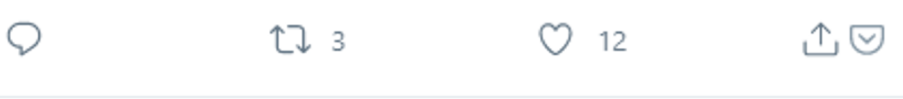

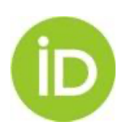

## REVISIÓN POR PARES

### Sección de revisión por pares

- Basada en el perfil de datos CASRAI Peer Review Services
- Añadidas por organizaciones de confianza (*trusted par[ties](https://members.orcid.org/api/workflow/peer-review)*) me[diante la API –](https://github.com/ORCID/ORCID-Source/blob/master/orcid-api-web/tutorial/affiliations.md) no se pueden añ[adir](https://publons.freshdesk.com/support/solutions/articles/12000011881-how-do-i-automatically-export-my-verified-review-history-to-my-orcid-profile-)  manualmente

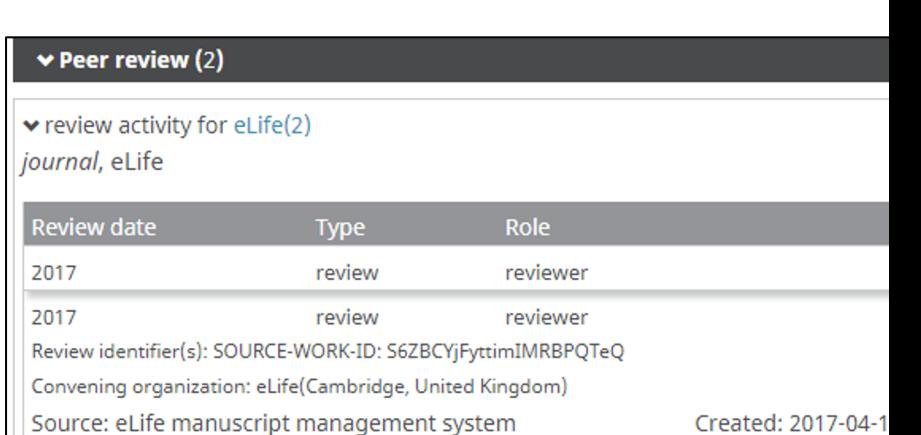

### Source: https://orcid.org/000

• Workflow con Publons

◆ review activity for Encontros Bibli.(1)

journal, Encontros Bibli: Revista Eletrônica de Biblioteconomia E Ciência da Informação

ISSN: 1518-2924

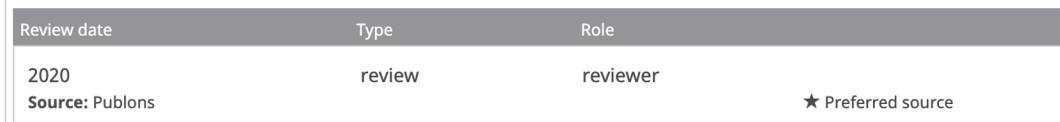

Source: https://orcid.org/000

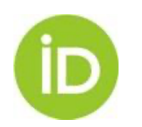

ORCID Peer review workflow: https://members.orcid.org/api/workflow/peer-review ORCID service et al affiliation tutorial: https://github.com/ORCID/ORCID-Source/blob/master/orcid-apiweb/tutorial/affiliations.md Workflow con Publons

## REVISIÓN POR PARES

### Servicios

- Reconocer un servicio a una organización como revisor, miembro del comité editorial, de organización, etc.
- Se pueden añadir  $\mathsf{main}$ ualmente  $\mathsf{main}$

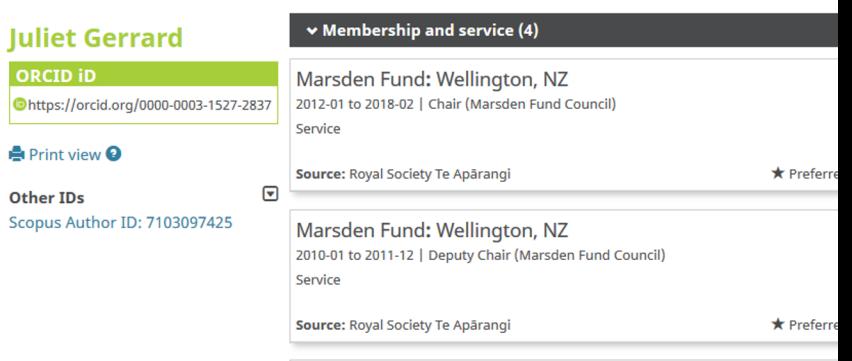

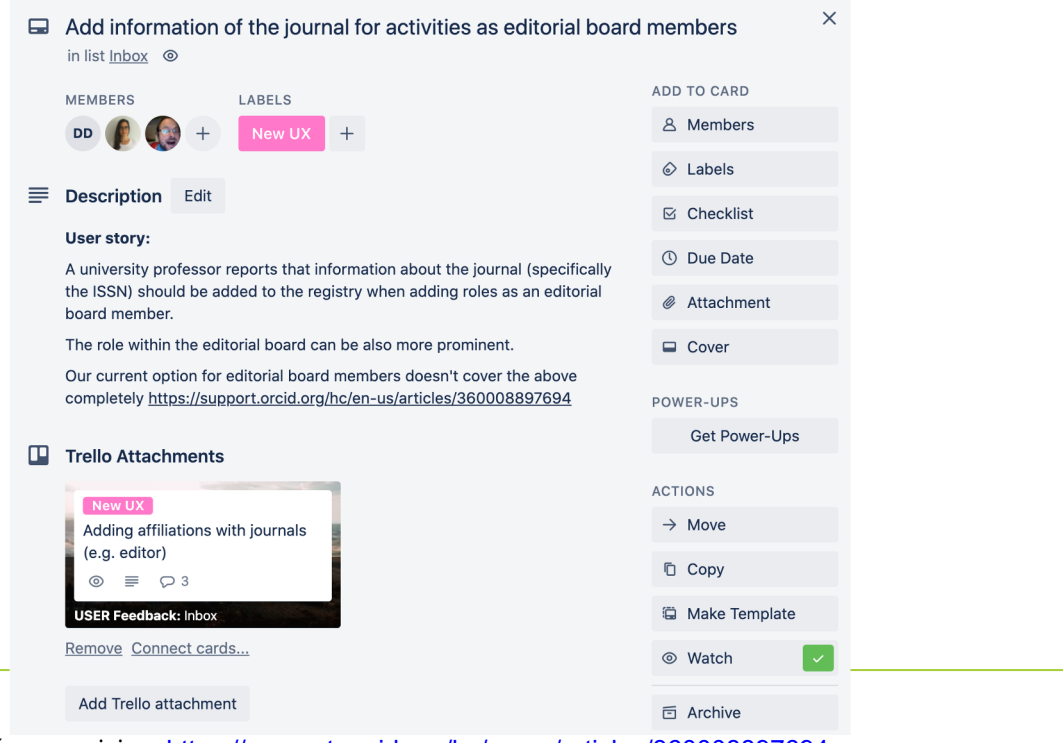

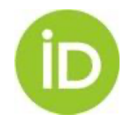

Añadir membresía o servicios: https://support.orcid.org/hc/en-us/articles/360008897694 https://trello.com/c/uWKulTAP/131-add-information-of-the-journal-for-activities-as-editorial-board-members

## RECURSOS DE INVESTIGACIÓN

### Sección de recursos de investigación

- Recursos que se utilizan para la investigación, tales como una colección especial, las instalaci[ones](https://support.orcid.org/hc/en-us/articles/360011433613-Research-resources-on-your-ORCID-record)  de un laboratorio nacional, o equipamiento especializado.
- Añadidas por organizaciones de confianza (*trusted parties*) mediante la API – **no se** pueden añadir manualmente

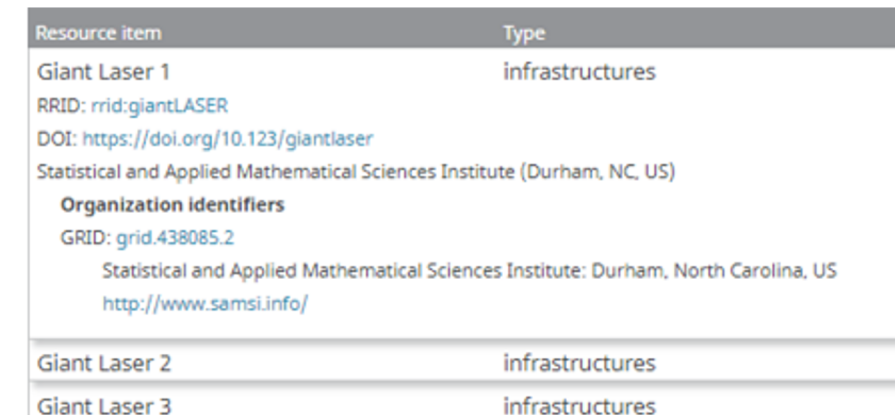

Source: https://orcid.org/00

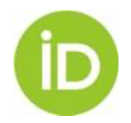

## Enter once, reuse often

### No se trata de "rellenar" el ORCID sino de optimizar los procesos y evitar procesos manuales.

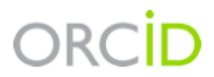

Paloma Marín-Arraiza https://orcid.org/0000-0001-7460-7794

(Not You)

### **Europe PubMed Central @**

has asked for the following access to your ORCID Record

G ை

Read your information with visibility set to Trusted Parties  $\delta$ Add/update your research activities (works, affiliations, etc)

This application will not be able to see your ORCID password or any other information in your ORCID record with visibility set to Only me. You can manage permission granted to this and other Trusted Organizations in your account settings.

### Authorize

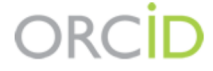

Paloma Marín-Arraiza https://orcid.org/0000-0001-7460-7794

### (Not You)

### TU Wien - TISS @

has asked for the following access to your ORCID Record

 $\bullet$   $C$ 

Read your information with visibility set to Trusted Parties  $\delta$ Add/update your research activities (works, affiliations, etc) Add/update other information about you (country, keywords, etc.)

This application will not be able to see your ORCID password or any other information in your ORCID record with visibility set to Only me. You can manage permission granted to this and other Trusted Organizations in your account settings.

Authorize

**Deny** 

**Deny** 

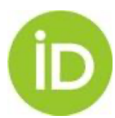

### **PREGUNTAS**

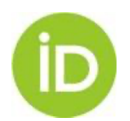

## No olvidéis pasaros por la base de consulta

 $Q$  Search

Submit a reque

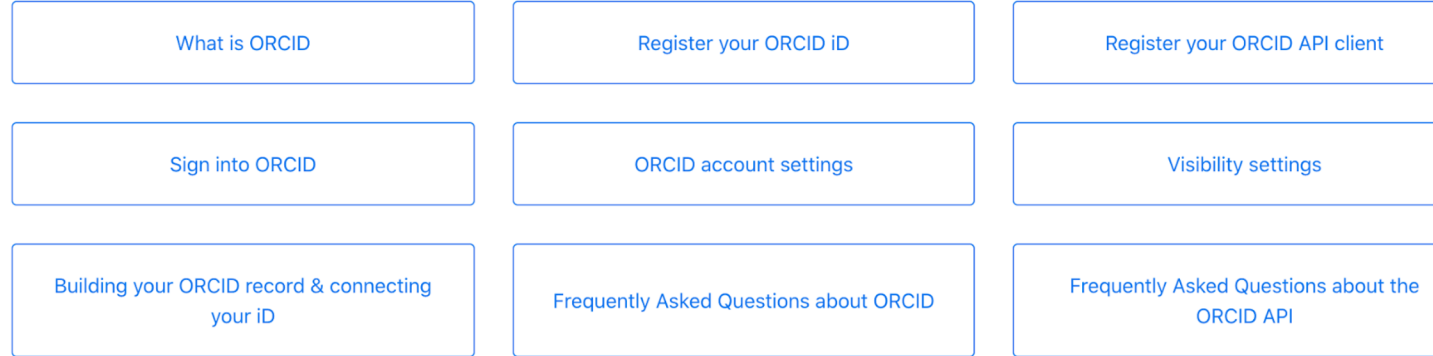

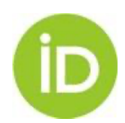

Base de consulta de ORCID https://support.orcid.org/h

## La saga continúa...

### Las APIs de ORCID y las integraciones

- 17 de junio de 2020, a las 16 (CET, hora peninsular)
- o https://register.gotowebinar.com/register/3930780123518

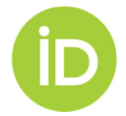

## ¡Gracias por vuestra atenció

### Moltes gràcies, Moitas grazas, Mila esl

Contacto:

- Email p.arraiza@orcid.org, g.mejias@orcid.org
- Twitter @ORCID\_Org / @pmarrai / @gabioshka

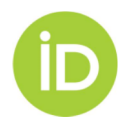